URBISAmazônia

# ANEXO G

## **RELATÓRIO**

## **METODOLOGIA PARA REFINAMENTO DA CLASSIFICAÇÃO DO TERRACLASS: ANÁLISE PARA OS MUNÍCIPIOS DE MARABÁ E SANTARÉM – ESTADO DO PARÁ**

INPE Amazônia

OUTUBRO/2013 Belém/PA

#### **1. OBJETIVO**

O objetivo principal é o mapeamento do uso e cobertura da terra com imagens TM/Landsat relativas aos anos de 1990, 2000 e 2010 dos municípios de Santarém e Marabá, Pará.

Os dados gerados deverão subsidiar as análises das manchas urbanas e de seu entorno utilizando métricas de paisagem, que possibilitam avaliar gradientes de uso e cobertura da terra em transectos lineares que deverão partir das sedes dos municípios em direção ao ambiente rural. Essa análise será útil para a avaliação da relação dos tipos de uso da terra no entorno urbano com o preço da terra e a evolução desses gradientes no tempo. Esses dados também subsidiarão as análises dos padrões espaço temporais de uso e cobertura da terra nas áreas urbanas e em seu entorno, que podem estar articulados por uma dinâmica populacional.

#### **2. ÁREA DE ESTUDO**

Esta etapa do projeto teve ênfase nos municípios de Santarém, principal cidade do este do Pará, localizado a 1876 km (via terrestre) da capital do estado (02º 25' 30'' S e 54º 42' 50'' W), e o município de Marabá, no sudeste do Pará (05º 21' 54'' S e 04º 07' 24'' W), a aproximadamente 500 km da capital, Belém. (SEPOF, 2013).

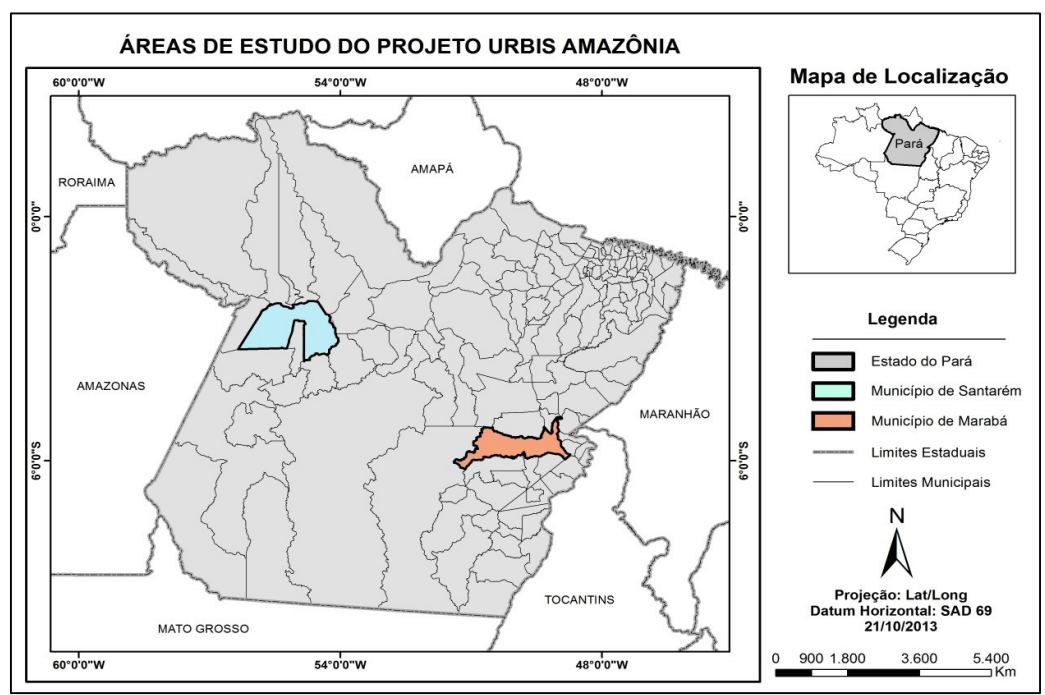

Figura 1 – Localização dos municípios estudados nesta etapa do projeto. Em destaque os municípios de Santarém e Marabá.

#### **3. ETAPAS DE TRABALHO**

A seguir serão apresentados os métodos utilizados para atingir as metas propostas nesta fase. Estes procedimentos foram divididos em etapas de trabalho, apresentados na figura 2, sob a forma de um fluxograma geral.

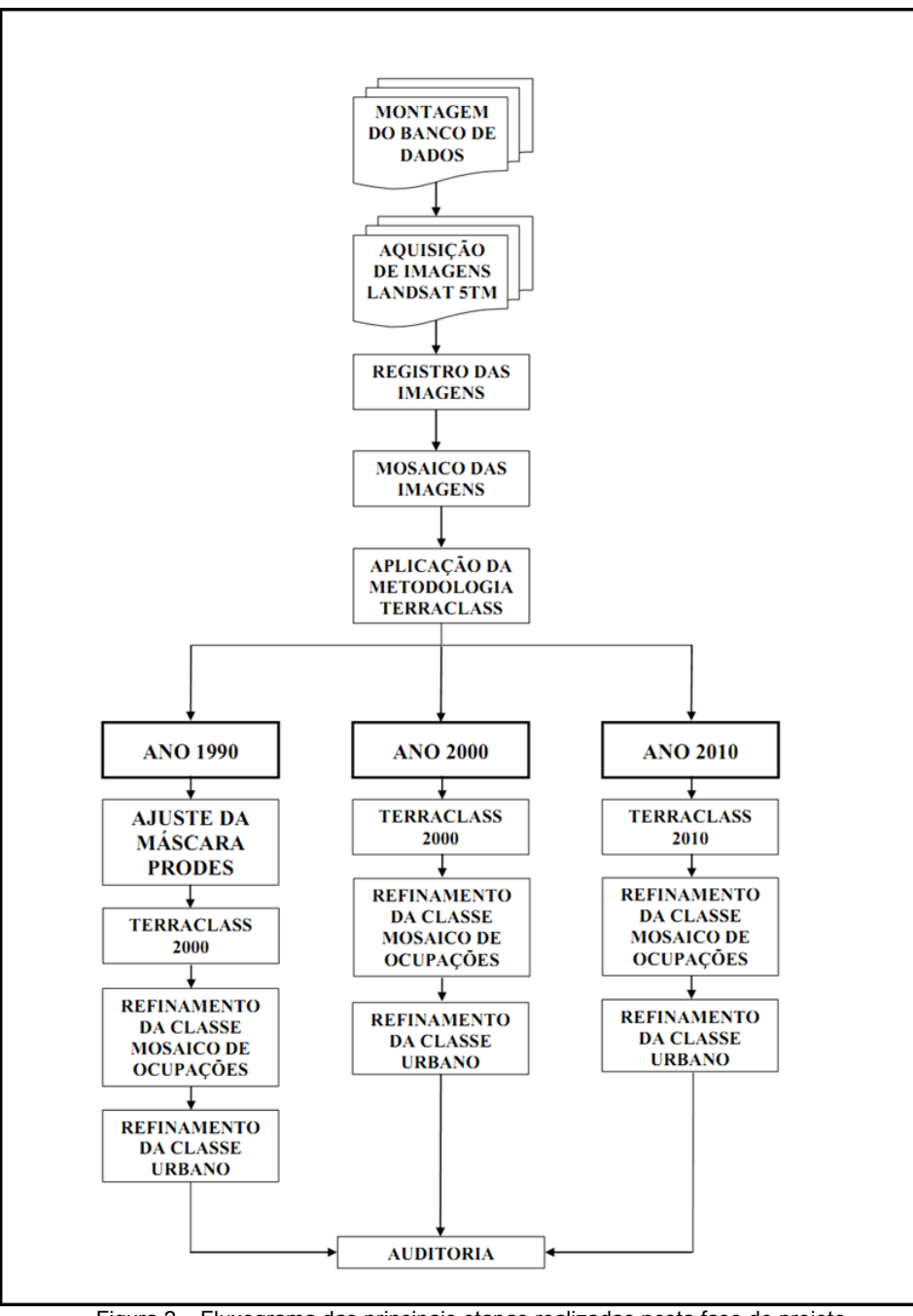

Figura 2 – Fluxograma das principais etapas realizadas nesta fase do projeto.

#### **3.1.MONTAGEM DO BANDO DE DADOS**

Para a criação do banco de dados, foram utilizadas as plataformas PostgreSQL e TerraAmazon 4.4.1, onde o PostgreSQL, sistema gerenciador de banco de dados, foi utilizado para criar o modelo conceitual para os usuários terem acesso ao banco de dados, criação de regras de uso do banco e organização sistemática dos dados em um servidor externo para acesso via rede.

As etapas seguintes podem ser descritas como a fase de alimentação do banco de dados, onde todas as imagens de satélite que recobrissem a áreas de estudo do projeto foram postas no banco de dados em um servidor externo, sendo reprojetadas para o DATUM horizontal Lat/Long SAD 69, ajuste das imagens de satélite e processamento dos dados, todas estas etapas realizadas no TerraAmazon 4.4.1 (FUNCATE, 2013).

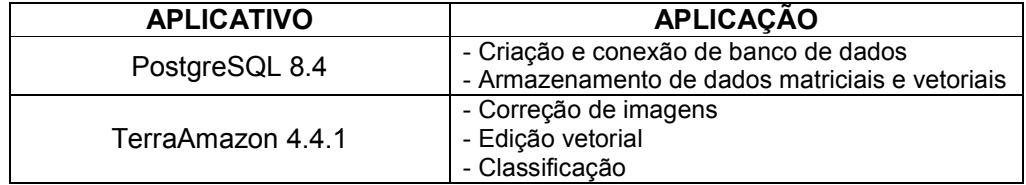

Tabela 1 – Aplicativos utilizados nesta etapa do projeto e suas funcionalidades.

#### **3.2.AQUISIÇÃO DE IMAGENS LANDSAT**

As imagens utilizadas foram adquiridas do site do Instituto Nacional de Pesquisas Espaciais – INPE, recobrindo 100% dos municípios (Santarém e Marabá). As imagens usadas foram referentes aos anos de 2010, 2000 e 1990. (INPE, 2013).

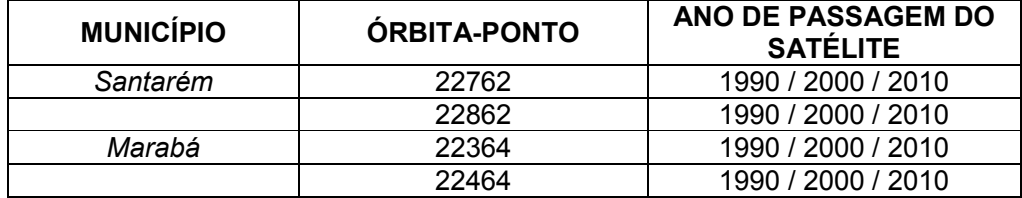

Tabela 2 – Tabela de imagens do satélite Landsat 5TM.

#### **3.3.REGISTRO DAS IMAGENS**

O registro é uma transformação geométrica que relaciona coordenadas geográficas (latitude e longitude) com coordenadas da imagem (linhas e colunas). Essa transformação corrige distorções existentes na imagem, causadas no processo de sua formação, pelo sistema sensor e por imprecisão dos dados de posicionamento da plataforma (INPE, 1996).

O registro das imagens referentes aos municípios de Santarém e Marabá, PA, foi realizado com o modo de retificação imagem para imagem, na plataforma TerraAmazon 4.4.1.

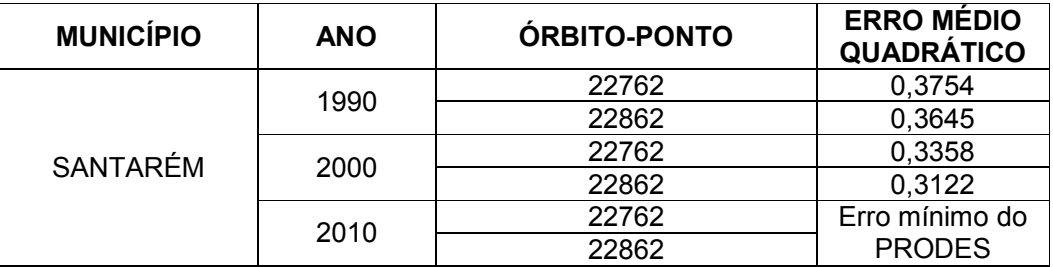

Tabela 3 – Tabela de erro médio do registro das imagens Landsat5TM – Santarém - PA.

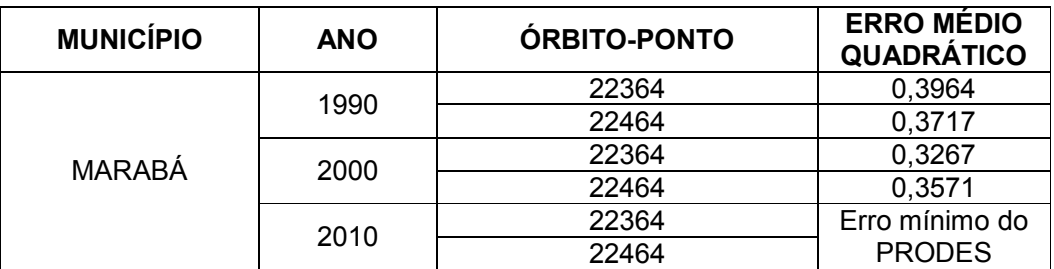

Tabela 4 – Tabela de erro médio do registro das imagens Landsat5TM – Marabá - PA.

#### **3.4. MOSAICO DAS IMAGENS**

Fazer o mosaico de imagens a técnica ou processamento de unir em uma única imagem duas ou mais cenas ou extratos de imagens. É um procedimento de processamento digital de imagens muito comum por conta da dificuldade em que os satélites têm de capturar imagens em grandes extensões territoriais contíguas.

O processo de geração de mosaico de imagens é um problema complexo, pois envolve um conjunto de procedimentos. Inicialmente o registro da imagem de referência com a imagem de ajuste é obtido e em sequência uma imagem de combinação das duas é gerada. Assim, pode-se combinar sucessivamente outras

imagens até que seja obtida uma imagem que cubra a área de interesse. (Fedorov, 2002).

Assim, o mosaico de imagens é o processo de juntar duas ou mais imagens para gerar uma imagem maior para se ter uma visão global a cena, no caso do projeto UrbisAmazônia, foi feito o mosaico apenas da área de interesse de cada município, onde o limite municipal serviu como base para o recorte.

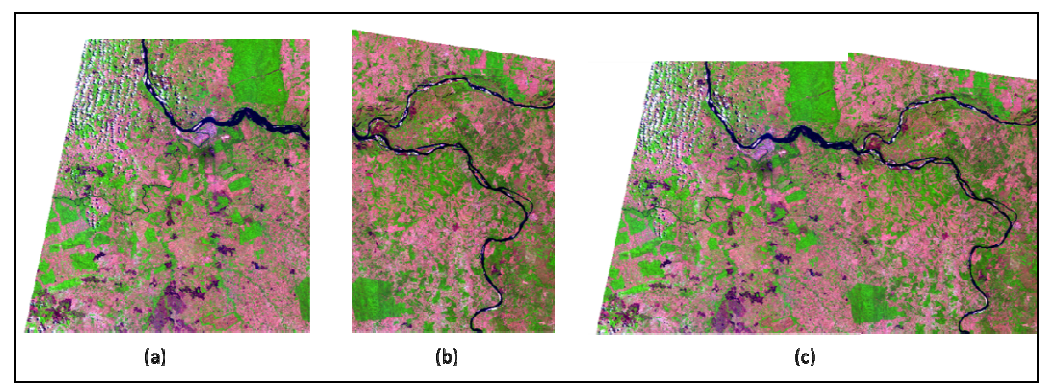

Figura 3 – (a) Imagem original TM/5 de 05/09/2010, (b) Imagem original TM/5 de 26/07/2010 e (c) um mosaico equalizado das imagens registradas (a) e (b).

#### **3.5. APLICAÇÃO DA METODOLOGIA TERRACLASS**

O projeto TerraClass, tem como objetivo qualificar o desflorestamento da Amazônia legal, tendo por base as áreas desflorestadas mapeadas pelo Projeto PRODES (Monitoramento da Floresta Amazônica Brasileira por Satélite) e imagens de satélite, além de um protocolo metodológico que sistematiza o mapeamento do uso e cobertura das terras na áreas desflorestadas (INPE, 2013).

Para execução do projeto foram adotadas classes temáticas (Agricultura Anual, Mosaico de Ocupações, Pasto Limpo, Pasto Sujo, Regeneração com pasto, Pasto com Solo Exposto, Vegetação Secundária, Reflorestamento, Urbano, Outros, Mineração e Área Não Observada) onde cada uma delas seria identificada nas imagens de satélite Landsat 5TM e atribuídas manualmente de acordo com seu padrão de uso e cobertura do solo, posteriormente, passando por uma fase de auditoria para verificar se as feições foram classificadas corretamente.

#### **3.6. REFINAMENTO DA CLASSE "MOSAICO DE OCUPAÇÕES"**

A metodologia e o tratamento adotados no refinamento foram realizados a partir da sobreposição dos vetores referentes à classe "mosaico de ocupações", obtido a partir da aplicação da metodologia de classificação do uso e cobertura da terra do TerraClass, com imagens Landsat 5TM referentes aos municípios de interesse, Santarém e Marabá, PA.

O Mosaico de Ocupações representa áreas onde existe uma associação de diversas modalidades de uso da terra e que, devido à resolução espacial das imagens de satélite, é difícil fazer uma discriminação entre seus componentes.

Nesta classe, a agricultura familiar ocorre de forma conjugada com o subsistema de pastagens para criação de gado e outros animais. Porém, no contexto do UrbisAmazônia, essa separação de ocupações é importante. Por isso, esta etapa consistiu na separação da classe "Mosaico de Ocupações" nas suas componentes de *Agricultura*, *Pastagem* e *Vegetação Secundária*, através de uma análise mais minuciosa e detalhada dessas áreas.

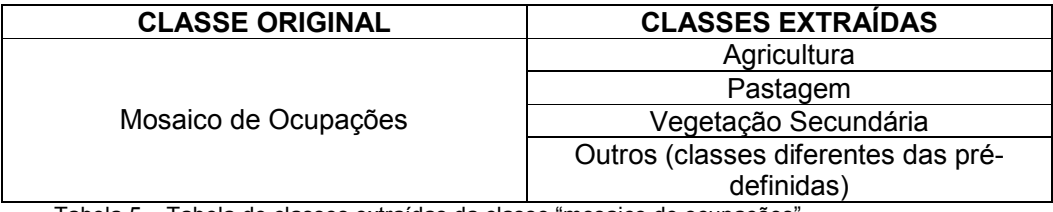

Tabela 5 – Tabela de classes extraídas da classe "mosaico de ocupações".

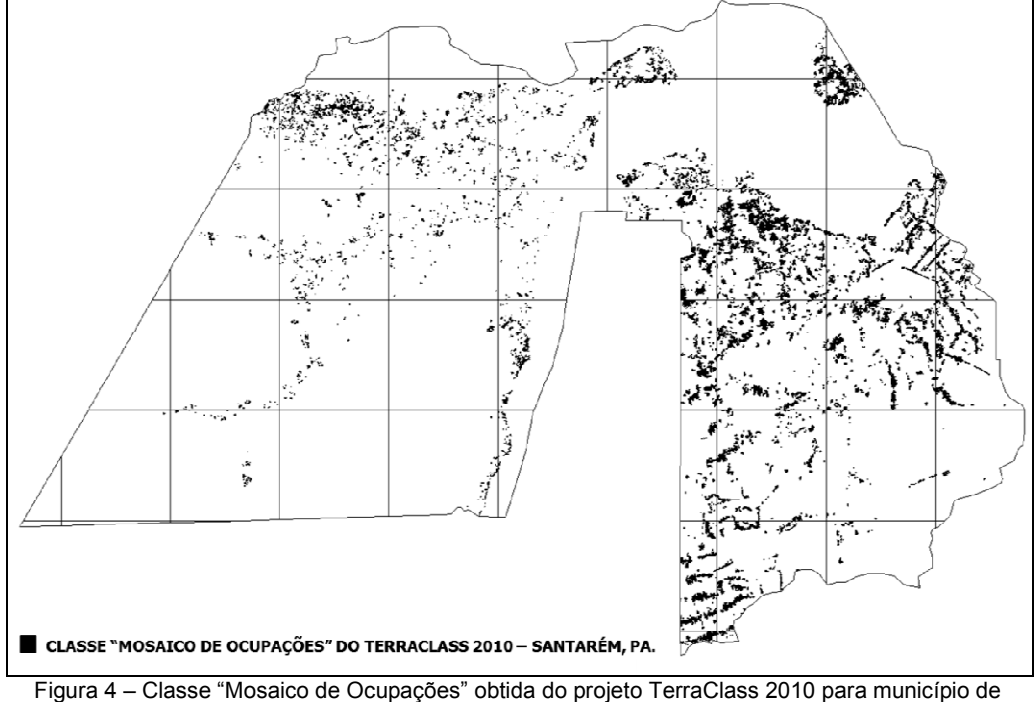

Santarém/PA.

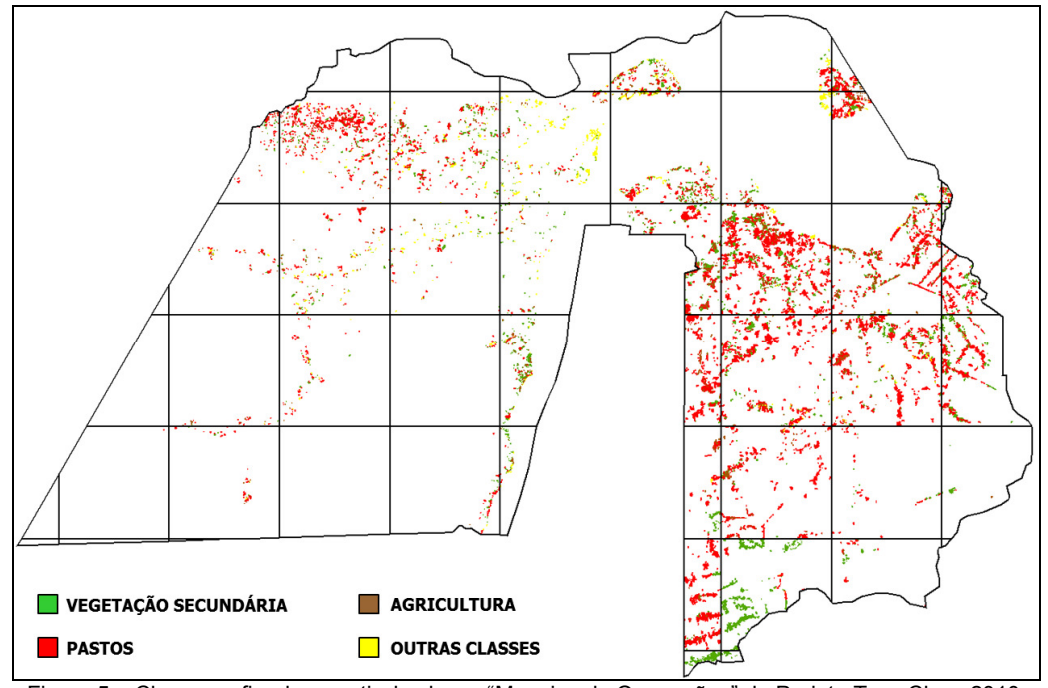

Figura 5 – Classes refinada a partir da classe "Mosaico de Ocupações" do Projeto TerraClass 2010 para o município de Santarém/PA.

#### **3.7. REFINAMENTO DA CLASSE "URBANO"**

O método e o procedimento adotados no refinamento foram realizados a partir da sobreposição dos vetores referentes à classe "urbano", obtido a partir da aplicação da metodologia de classificação do uso e cobertura da terra do TerraClass, com imagens Landsat 5TM referentes aos municípios de interesse, Santarém e Marabá, PA.

A classe "urbano" representa manchas urbanas compostas por vilas, vilarejos, cidades, entre outros. Porém, o mapeamento para o UrbisAmazônia necessitava de uma classificação com maior acurácia, este obtido, através de levantamentos de campo, onde pontos de GPS foram coletados em áreas urbanas, incluindo pequenas localidades e comunidades ribeirinhas, permitindo que um maior número de áreas urbanas pudessem ser mapeados.

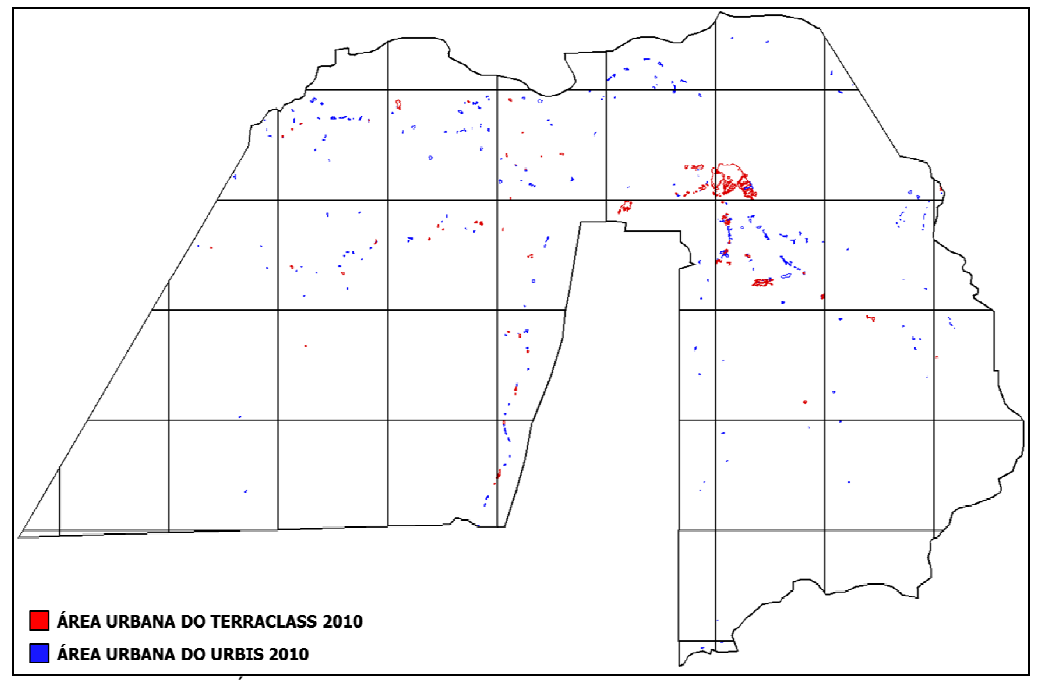

Figura 6 – Área urbana do projeto Terraclass 2010 (vermelho) e área urbana refinada para o projeto URBIS Amazônia (azul) para o município de Santarém/PA .

#### **3.8. CLASSIFICAÇÃO PARA O ANO DE 2000**

A aplicação da mesma metodologia para o ano de 2000 apresenta etapas adicionais, uma vez que até agora o projeto Terraclass produziu resultados apenas para os anos de 2008 e 2010. Consequentemente, foi necessário produzir uma classificação de uso e cobertura do solo seguindo a metodologia TerraClass para Santarém e Marabá antes de repetir o procedimento de refinamento das classes "mosaico de ocupações" e "urbano", usado para o ano 2010.

#### **3.9. AJUSTE DOS DADOS PRODES PARA O ANO DE 1990**

 Os métodos utilizados no TerraClass pressupõem a existência dos dados PRODES para o ano em questão. Esses dados existem para o ano 2000, mas não estão disponíveis no formato adequado para o ano de 1990, já que o dado PRODES existente trata-se de um agregado de desmatamento de 1988 a 1997. Este fato obriga a mapear o desmatamento desses dois municípios para esse ano de 1990, seguindo a metodologia PRODES (PRODES, 2008). Só depois poderá ser aplicada a metodologia Terraclass e finalmente poderão ser usados os processos de refinamento das classes "mosaico de ocupações" e "urbano".

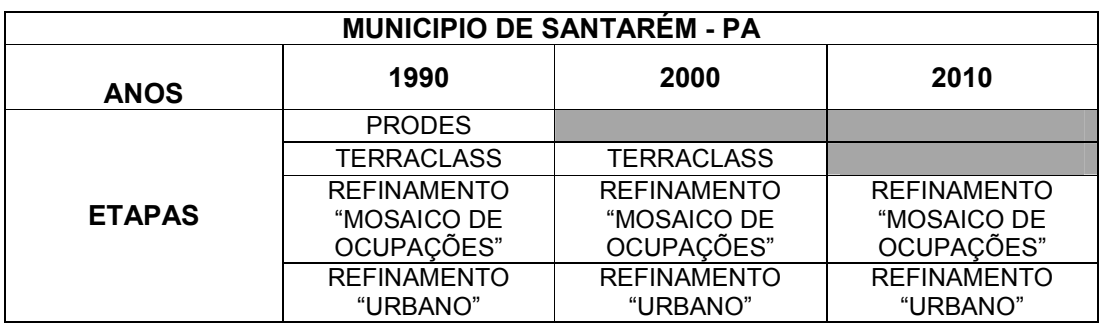

Tabela 6 – Tabela das etapas de processamento realizadas no município de Santarém, PA.

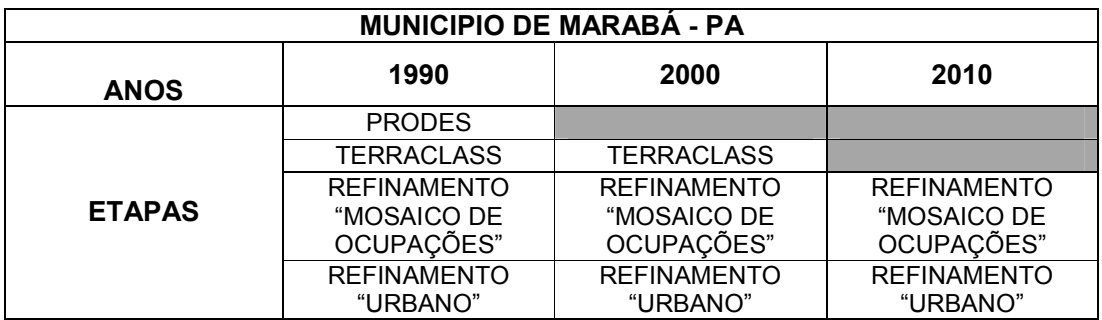

Tabela 7 – Tabela das etapas de processamento realizadas no Município de Marabá, PA.

### **4. REFERÊNCIAS BIBLIOGRÁFICAS**

COUTINHO, A. C.; ALMEIDA, C.; VENTURIERI, A.; ESQUERDO, J. C. D. M.; SILVA, M.; Uso e cobertura da terra nas áreas desflorestadas da Amazônia Legal: TerraClass 2008. 107p. Brasília, DF: Embrapa; São José dos Campos: INPE, 2013.

Date, C J. Introdução a Sistemas de Banco de Dados. Rio de Janeiro: Elsevier, 2003. Fedorov, D.; Sistema semi-automático de registro e mosaico de imagens. São José dos Campos. 153p. (INPE – 9582-TDI/838). Dissertação (Mestrado em Computação Aplicada) - Instituto Nacional de Pesquisas Espaciais, 2002.

INPE. Departamento de Processamento de Imagens. Manual de operação do SPRING: versão. 2.0.1. São Jose dos Campos, SP. URL: file:/home/spring/help, outubro de 1996.

INPE. Instituto Nacional de Pesquisas Espaciais. Relatório PRODES 2008a. Disponível em: <http://www.obt.inpe.br/prodes/Relatorio\_Prodes2008.pdf>. Acesso em: Abril 2013.

INPE. Instituto Nacional de Pesquisas Espaciais. Catálogo de imagens. Disponível em: < http://www.dgi.inpe.br/CDSR/>. Acesso em: Junho 2013.

RELATÓRIO DO PLANO DIRETOR MUNICIPAL DE MARABÁ, 2013.

RELATÓRIO DO PLANO DIRETOR MUNICIPAL DE SANTAREM, 2013.

TerraAmazon 4.4.1, 2013. FUNCATE - Fundação de Ciência e Tecnologia Espaciais. São José dos Campos. http://www3.funcate.org.br/geo//available/wiki-v01-TerraAmazon/pmwiki.php/Downloads/Downloads (23 Abr. 2013).